## PARTICIPANT PARTICIPANT **HOW TO SEND EMAILS**

American Heart Association. **AMERICAN** 

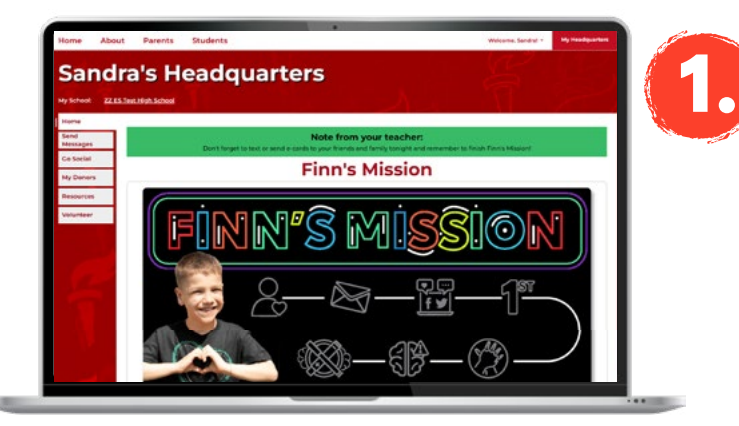

## LOG IN TO YOUR HQ

Go to **heart.org/schools**. Click the red **"Student/Coordinator Log In"** button at the top of the page.

Student/Coordinator Log In v

Enter your username and password.

*Forgot your username or password? Follow the directions on the screen for help.*

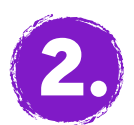

## SEND MESSAGES

Locate **"Send Messages"** tab under the **"Home"** tab of your Headquarters.

Or scroll down on the homepage to find the shortcut **"Spread the Word!"** box under **"Reach Your Goal"** section. Click the icons to share via Email, Text, Facebook Messenger or create a Facebook post.

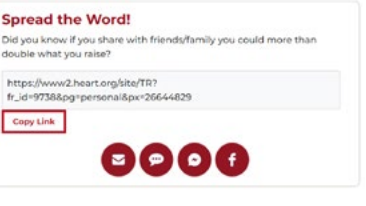

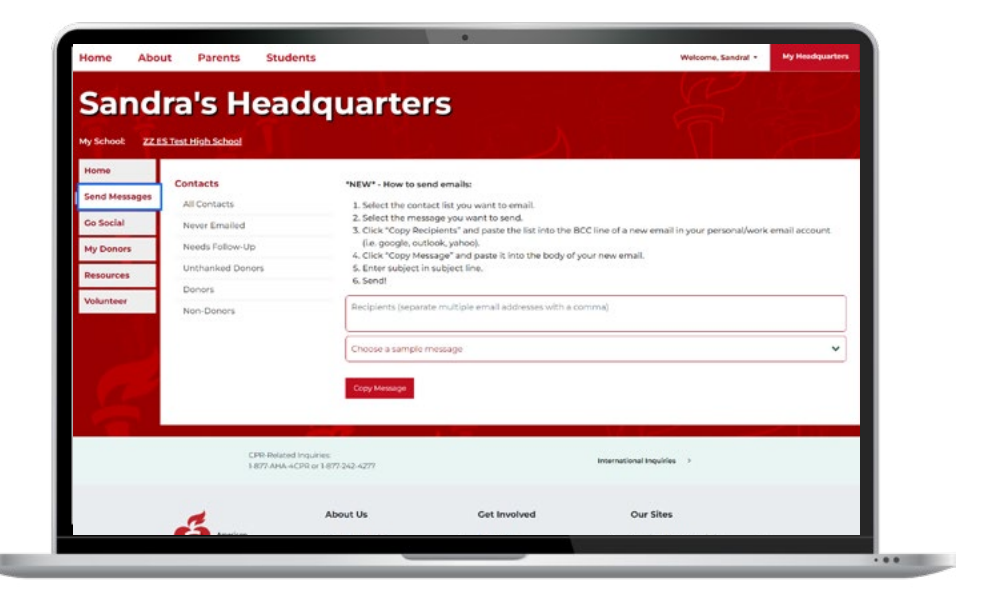

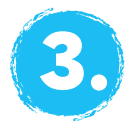

## START SENDING

Select the contact list you want to email.

Select the message you want to send.

Click **"Copy Recipients"** and paste the list into the BCC line of a new email in your personal email account (i.e. Google, Outlook, Yahoo).

Click **"Copy Message"** and paste it into the body of your new email.

Enter subject in subject line and send!